# **Design Entry**

- Computer Aided Design (CAD) tools typically support both graphical schematic capture as well as textual design entry (e.g., AHDL, VHDL)
  - Documentation, design, simulation, verification
- A circuit schematic shows the interconnection of structural elements that make up a circuit
  - Captures only interconnection; behavior specified separately
  - The electronic (usually ASCII) version of that schematic is called a *netlist*
- Schematic capture
  - Direct entry of the circuit schematic
  - More "bookkeeping" than "automation"

## **Graphic Editor**

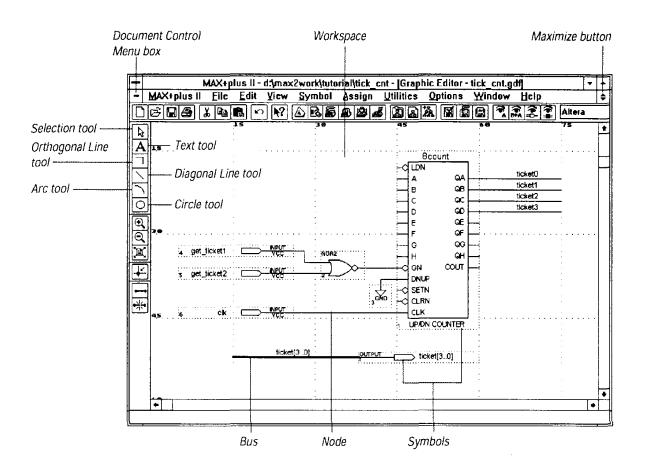

Figure from Altera technical literature

- Enter cells from various predefined component libraries, or user-defined cells
- Connect cells using nets, buses, or name
- "Smart" selection tool —!automatically becomes proper tool for task at hand

## **Schematic Entry**

- Circuit schematics are drawn on schematic sheets, which come in standard sizes (8.5x11, 11x17, etc.)
  - Each sheet includes a labeled border, and a block listing the circuit name, designer's name, date, etc.
  - There are standards for most of the commonly-used symbols
  - Terms used in circuit schematics:

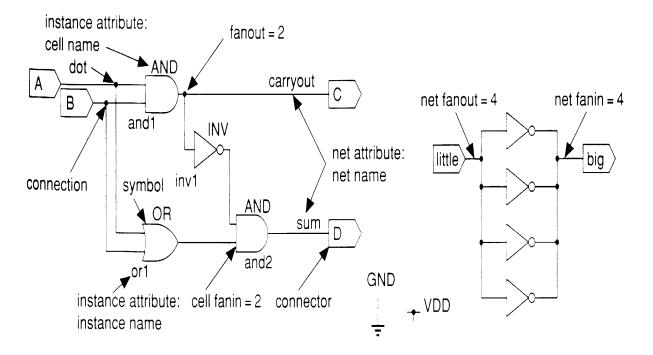

Figure from *Application-Specific Integrated Circuits*, Smith, Addison-Wesley, 1997 Fall 2004, Lecture 06

# **Cell Library**

- Components (sometimes called modules) in a schematic are chosen from a library of cells
  - ASIC vendors provide a library of primitive gates for schematic entry
  - Users can define their own components and symbols
- Problem no standard exists
  - Individual vendors might use different names to refer to a 2-input or gate
    - May be TTL 7400-series names:
      - 2-input NAND = 7400
      - 2-input AND = 7408
      - 2-input OR = 7432
    - May be more descriptive:

– nand2, xor3, ...

- Behavior may vary
  - Which input does 2-input multiplexor select when select input S = 0?

### Names & Symbols

- Each cell is represented by a picture, or icon, called a symbol
  - Primitive cells (e.g., AND gates) have standardized non-rectangular symbols
  - Subschematics are represented by special custom icons
- Each cell, whether a primitive cell or a subschematic, has a name
  - Each use of a cell in a schematic is a different *instance* of that cell, and is given a unique *instance name*

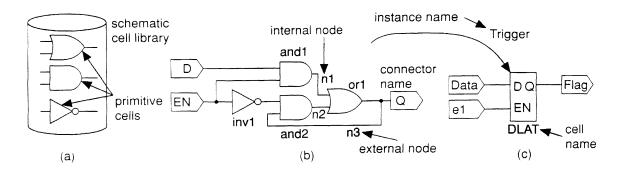

Figure from Application-Specific Integrated Circuits, Smith, Addison-Wesley, 1997

#### Nets

- Cell instances have *terminals*, also known as pins, connectors, or signals, that are the inputs and outputs of the cell
- Cell instances are connected by wire segments, commonly called nets
  - A *local* (internal) net is internal to a cell
  - An *external* net connects to the inputs and / or outputs of the cell
- Nets may sometimes be collected together into *buses* for convenience
  - May be represented by a thicker line on the schematic, with some indication of number of nets involved
  - Individual nets can still be accessed when necessary

### **Hierarchical Design**

Hierarchy is used to reduce the size and complexity of the schematic

- The alternative drawing all symbols on one giant schematic with no hierarchy is called a *flat schematic*
  - Flat schematics are impractical to work with for even thousands of components
  - Flat netlists, however, are occasionally used when the hierarchy isn't relevant

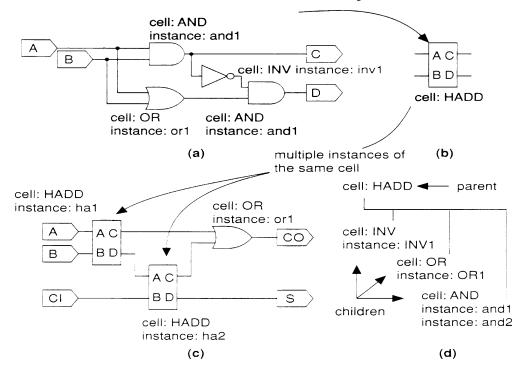

**FIGURE 9.3** Schematic example showing hierarchical design. (a) The schematic of a halfadder. the subschematic of cell HADD. (b) A schematic symbol for the half adder. (c) A schematic that uses the half-adder cell. (d) The hierarchy of cell HADD.

Figure from Application-Specific Integrated Circuits, Smith, Addison-Wesley, 1997 Fall 2004, Lecture 06

## **Altera MAX+PLUS II Overview**

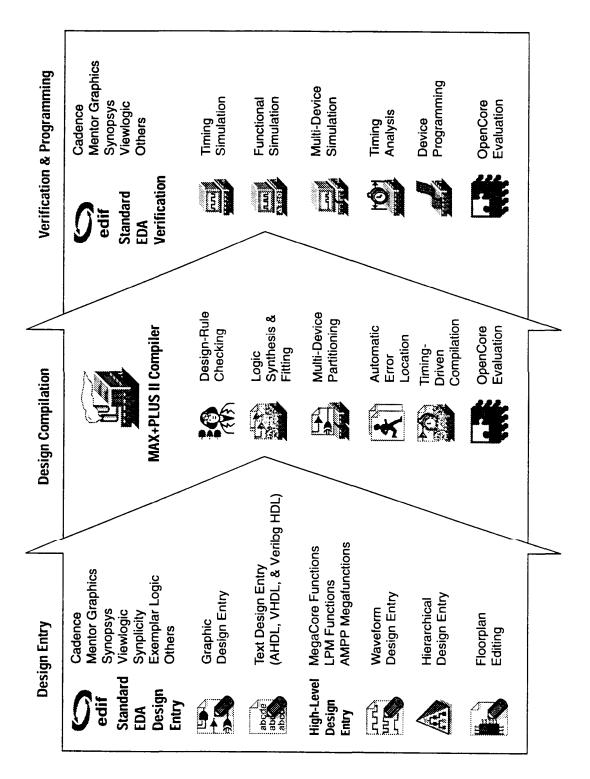

Figure from Altera technical literature

## The "Chiptrip" Tutorial Example

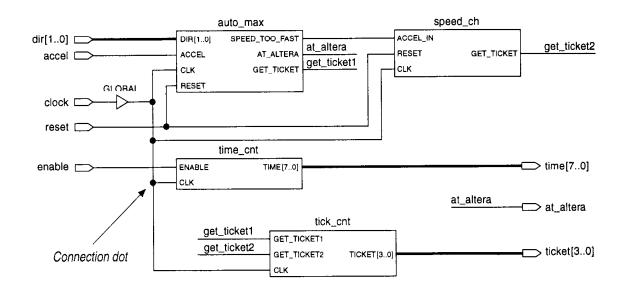

Figure from Altera technical literature

Simulates an auto driving around town

- auto\_max AHDL state machine that keeps track of location of auto and acceleration at that point in time, gives ticket if you accelerate on small roads
- speed\_ch waveform state machine that gives ticket if you accelerate for a second time
- tick\_cnt counter that counts tickets
- time\_cnt AHDL counter that keeps track of time taken to reach Altera

## **Graphic Editor**

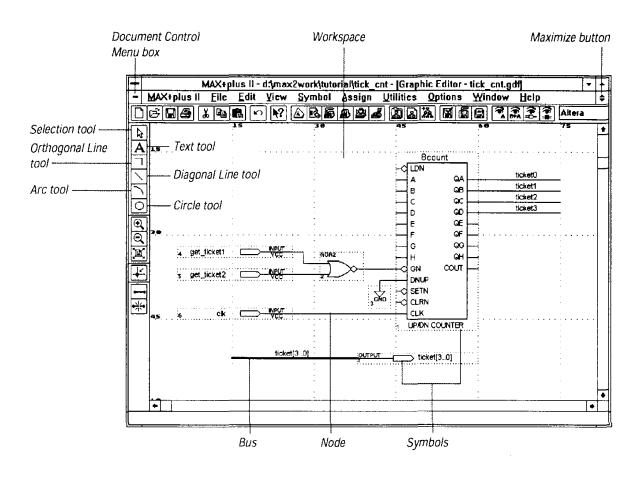

Figure from Altera technical literature

- Enter cells from various predefined component libraries, or user-defined cells
- Connect cells using nets, buses, or name
- "Smart" selection tool —!automatically becomes proper tool for task at hand

### Waveform Editor (for Design Entry)

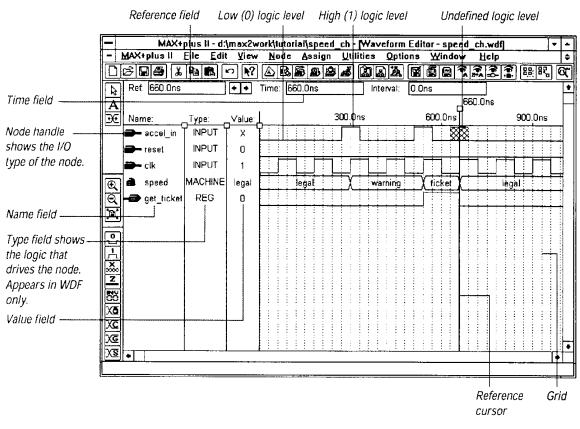

Figure from Altera technical literature

- Can contain logical and state machine inputs; combinational, registered, and state machine outputs; and "buried" nodes to help define desired outputs
  - Can specify state names for state machines
- Can compare desired and actual outputs

#### Compiler

|                                                      | MAX+plus II - d:\max | <2workitutor                             | ial\chiptrip | · · · ·                    | · · · ·   |  |
|------------------------------------------------------|----------------------|------------------------------------------|--------------|----------------------------|-----------|--|
| MAX+plus II Eile Proces                              |                      | ign <u>O</u> ption                       |              | Help                       | ·······   |  |
|                                                      |                      | 3 4 2                                    |              |                            | ·* • •    |  |
|                                                      |                      | ompiler                                  |              |                            | <b>T</b>  |  |
| Compiler Datat<br>Netlist Build<br>Extractor         |                      | Partitioner                              | Fitter       | Timing<br>SNF<br>Extractor | Assembler |  |
|                                                      | <b>*</b> –           | X-                                       |              |                            |           |  |
| <u>0</u>                                             |                      | 50                                       |              |                            | 100       |  |
|                                                      |                      |                                          |              | _                          |           |  |
|                                                      | <u>S</u> tart        |                                          | Stop         |                            |           |  |
| L                                                    |                      |                                          |              |                            |           |  |
|                                                      |                      |                                          |              |                            |           |  |
|                                                      |                      |                                          |              |                            |           |  |
|                                                      |                      | ·                                        |              |                            |           |  |
|                                                      |                      | ŀ                                        |              |                            |           |  |
|                                                      |                      |                                          |              |                            |           |  |
|                                                      | -                    |                                          |              |                            |           |  |
|                                                      |                      |                                          |              |                            |           |  |
|                                                      |                      |                                          |              |                            |           |  |
| The progress bar                                     | The Design           |                                          |              | The Timing SNF             |           |  |
| indicates percent utility is to<br>completion during |                      | Irned on. Extractor module is turned on. |              |                            |           |  |
| processing.                                          | 7                    | "ha haurala                              |              | ieu on.                    |           |  |
| processing                                           |                      | "he hourgla<br>he Compile                |              |                            |           |  |
|                                                      |                      | processes ti                             |              |                            |           |  |
| n Altera                                             | 1-                   |                                          | , ,          |                            |           |  |

Figuref from Alterated technical literature

- Checks for design entry errors, builds a single large flat database
- Logic synthesis to minimize resource usage (see Assign/Global Project Logic Synthesis), partitioner and fitter to match to available devices

### Waveform Editor + Simulation

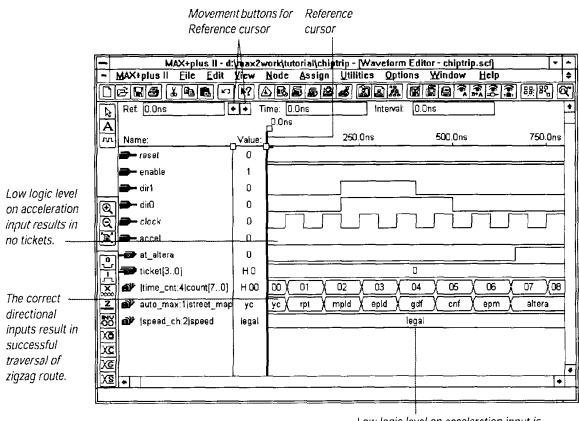

Low logic level on acceleration input is reflected in the "legal" state.

Figure from Altera technical literature

- Use waveform editor to specify simulation inputs
- Simulate, then view results in waveform editor (as shown above)
  - Simulate individual or grouped nodes (particularly good for state machines)

#### **Floorplan Editor**

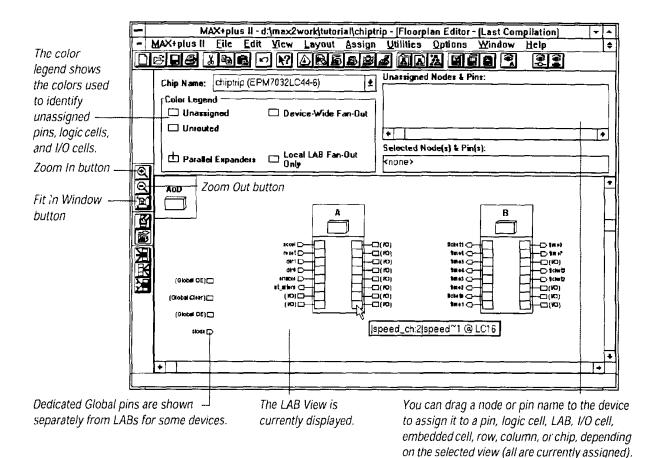

Figure from Altera technical literature

- Device view shows pins, LAB view shows LABs, equations, I/O, and routing
- Can use to edit assignments
- After compilation, get information on most congested area of chip, number of expanders used within each LAB